## *Solitaire 850:* **USB High-C Motorized Encoder Setup**

After the first install of the *Solitaire 850* software, In the *Options/Setup/Workstation* menu screen, select the **Reader/Encoder Model** as *Hi-C Motorized USB* for the new USB encoder and additionally, select the **Track No.** as *2* (default), unless your locks work on either track #1 or #3 in which case, select the corresponding track# and save the setup.

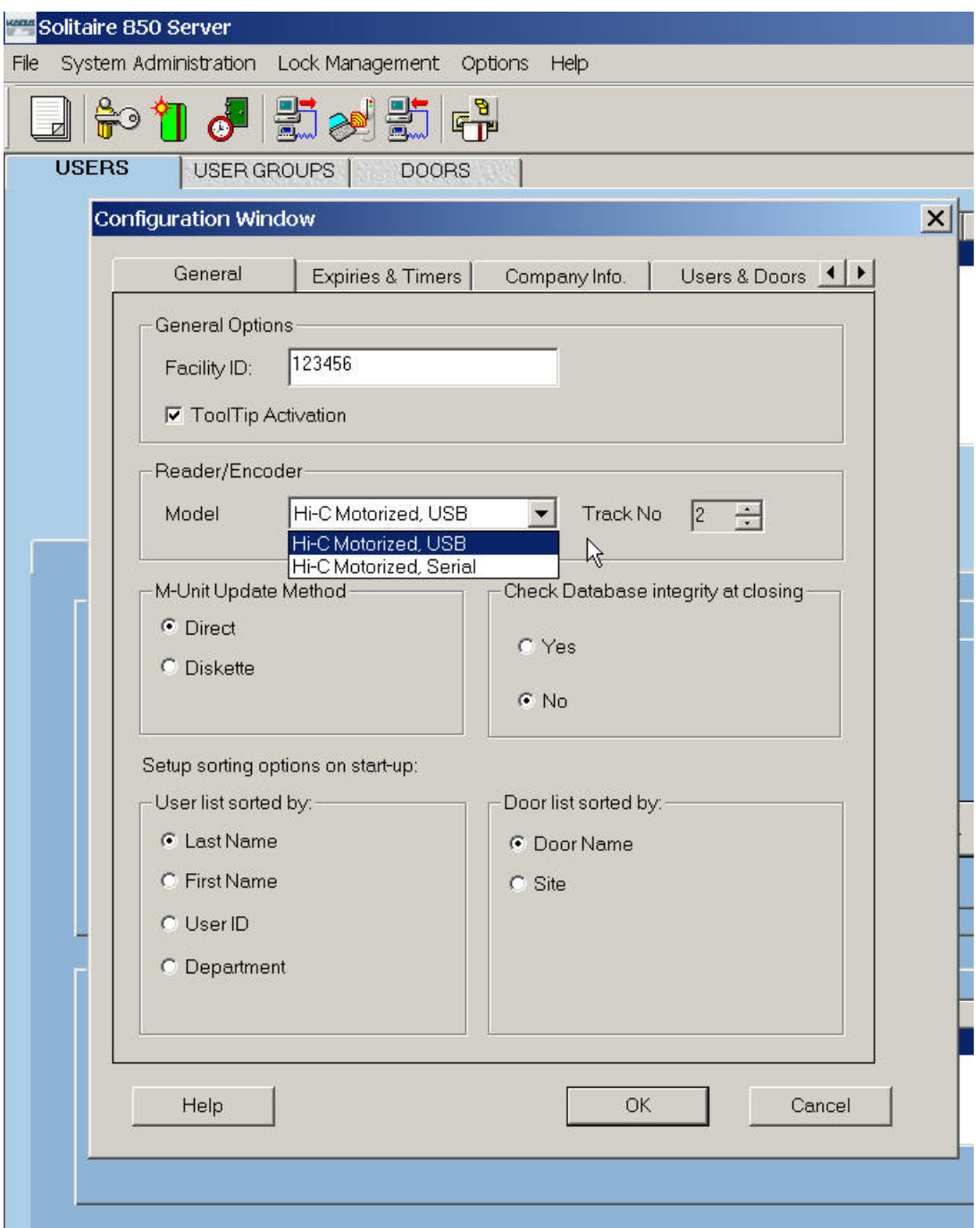

## **Kaba Access Control Technical Support Telephone: 888-217-5654**  [February 2007]